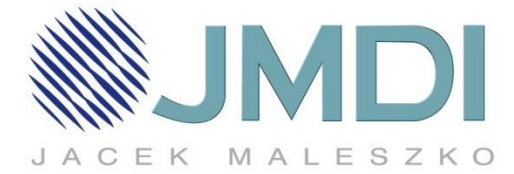

## **Konfiguracja routera alternatywna**

Nowa karta

**H** Aplikacje

→ X n

1. Aby przeprowadzić konfigurację routera należy podłączyć kabel sieciowy dostarczający Internet do niebieskiego portu WAN w routerze, a komputer podłączyć kablem sieciowym do żółtego portu LAN w routerze.

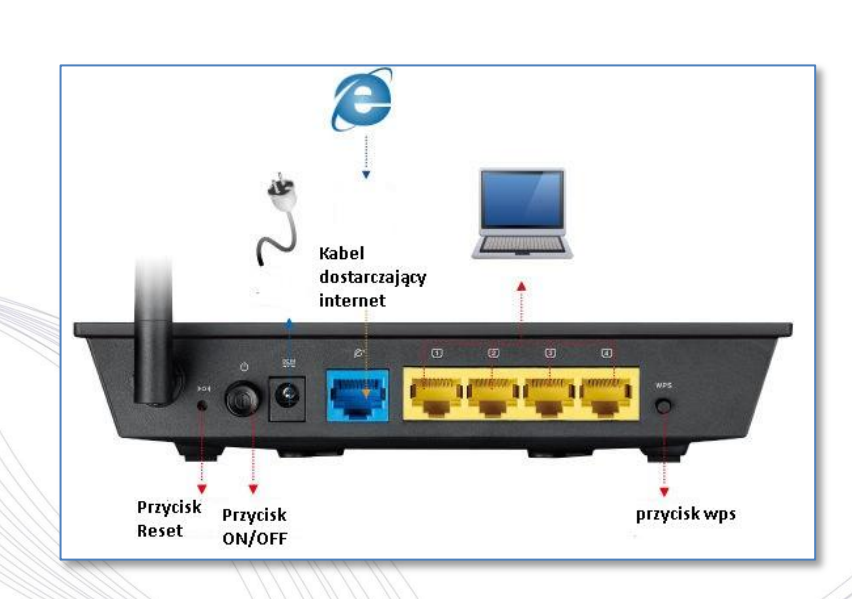

Wymagane uwierzytelnienie

Serwer http://192.168.1.1:80 wymaga nazwy użytkownika i

 $\mathbf{x}$ 

 $\overline{\mathbf{x}}$ 

↑ 192.168.1.1

2. W przeglądarce internetowej wpisujemy adres 192.168.1.1, w polu nazwa użytkownika wpisujemy: **admin** w polu hasło: **admin** 

- **3.** Następnie uruchomi się strona konfiguracyjna, w której przechodzimy do **zakładki "Mapa sieci**"
	- W polu **"SSID**" wpisujemy nazwę jaką ma mieć sieć bezprzewodowa.
	- W polu "**klucz WPA-PSK"** wpisujemy hasło jakie wybrali Państwo do sieci wifi,
	- w polu **"TRYB AUTENTYKACJI POŁĄCZENIA BEZPRZEWODOWEGO**" upewniamy się że mamy wybrany "**WPA2-Personal**", następnie wybieramy **zapisz**.

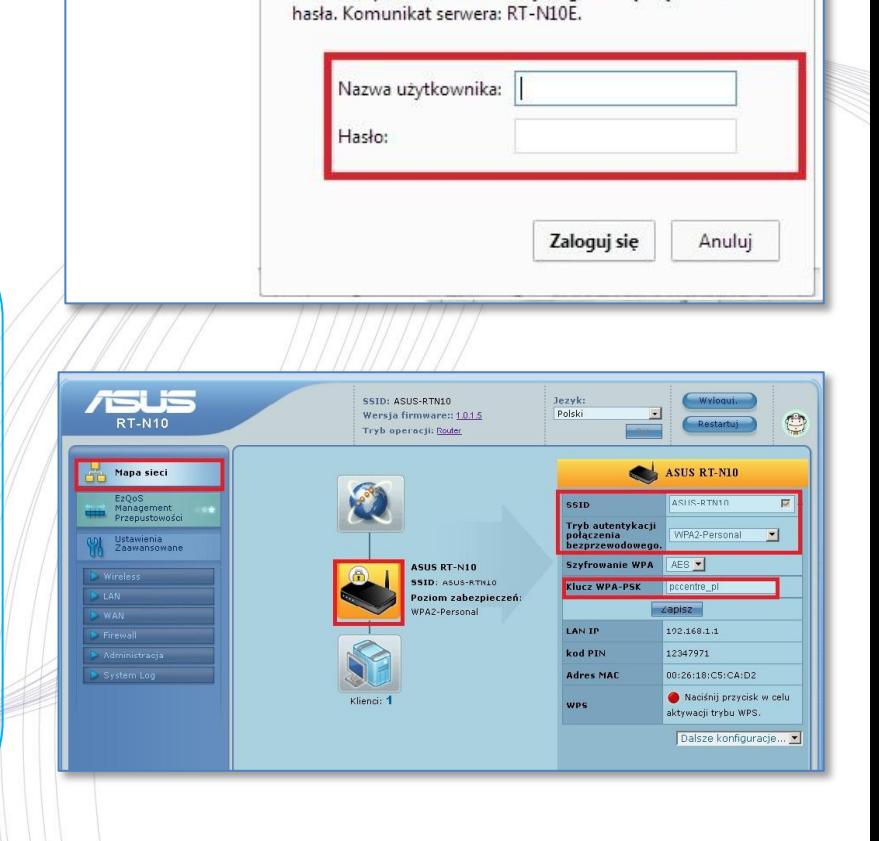

ul. Odkryta 1A, 03-140 Warszawa, tel. (+48 22) 381-20-00, fax: (+48 22) 381-20-20, NIP: 966-084-26-78, REGON: 052138749, Bank: 05 1140 2004 0000 3002 3077 7629, www.jmdi.pl, biuro@jmdi.pl

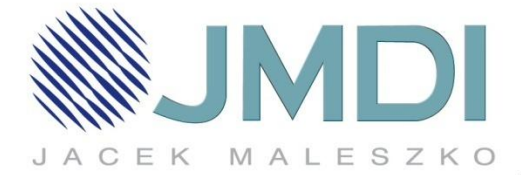

4. W następnym kroku przechodzimy do zakładki "WAN" W polu "Typ połączenia WAN" wybieramy "Dynamiczne IP"

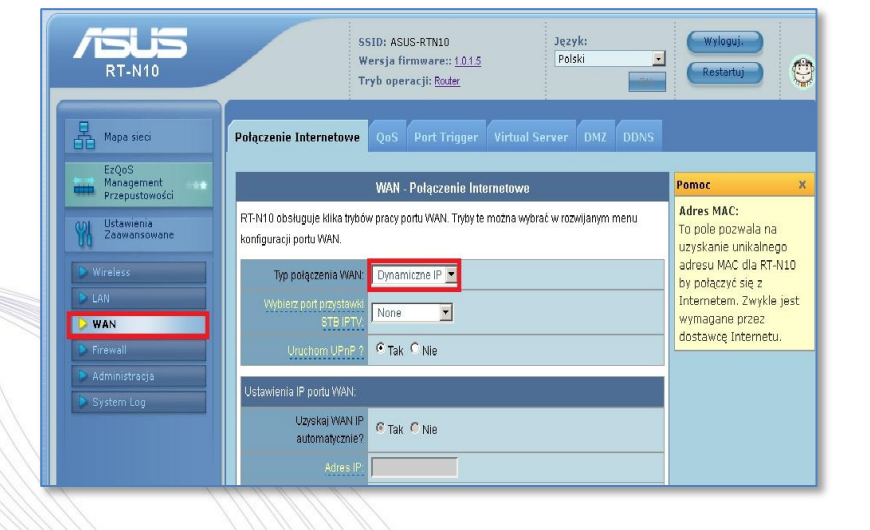

5. Dzwoniąc na numer 223812000 Infolinii JMDI, po weryfikacji konsultant poda Państwu mac adres który należy wpisać w pole "macadres" i kliknąć "zastosuj"

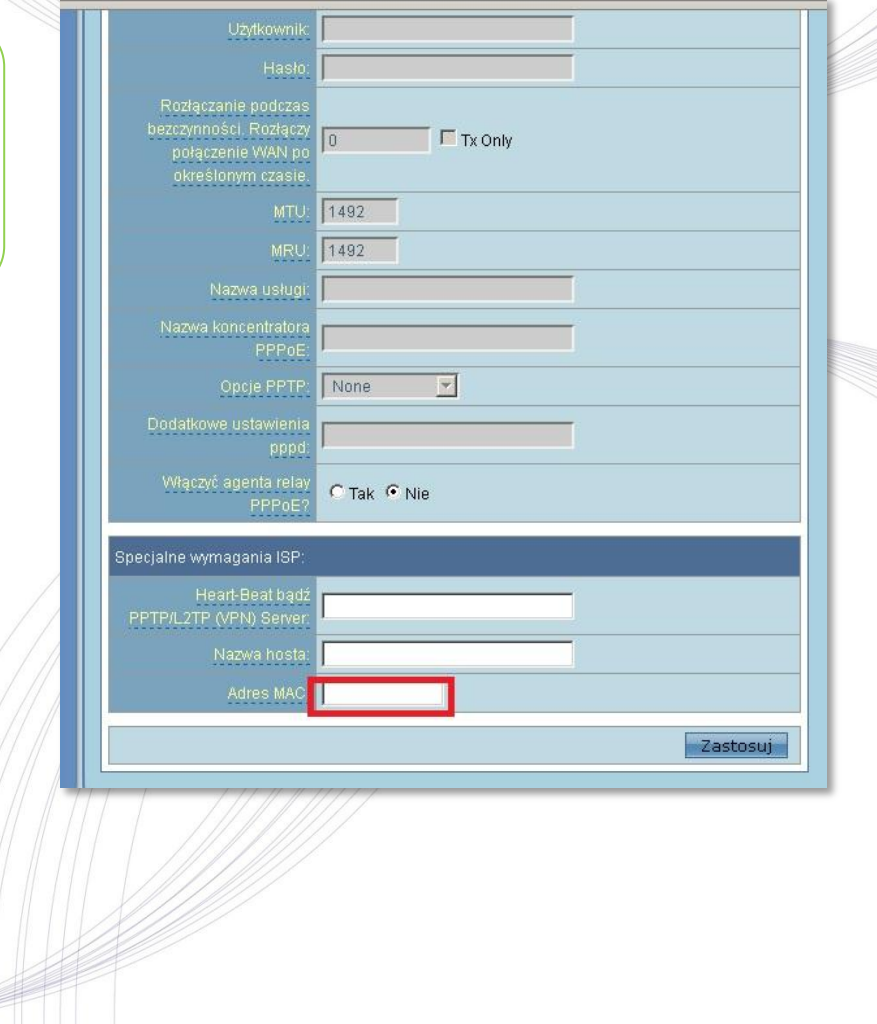

ul. Odkryta 1A, 03-140 Warszawa, tel. (+48 22) 381-20-00, fax: (+48 22) 381-20-20, NIP: 966-084-26-78, REGON: 052138749, Bank: 05 1140 2004 0000 3002 3077 7629, www.jmdi.pl, biuro@jmdi.pl